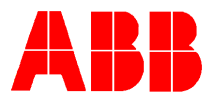

# **TOTALFLOW®** *Technical Bulletin 71*

## **Launching WinCCU Scheduler from a command line interface**

### **Totalflow Technical Bulletin**

Version 1.0, Revision AA (8 January, 2001)

**\_\_\_\_\_\_\_\_\_\_\_\_\_\_\_\_\_\_\_\_\_\_\_\_\_\_\_\_\_\_\_\_\_\_\_\_\_\_\_\_\_\_\_\_\_\_\_\_\_\_\_\_\_\_\_\_**

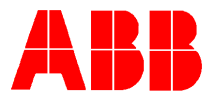

#### 1. **Purpose**

To launch the WinCCU scheduler function from a command line interface (batch file). This can be used when conflicts prevent launching it from the WinCCU user interface or when the user needs to invoke a remote task from another program.

#### **2. Description**

#### **Launching From a Command Line Interface**

Normally, Automated remote communications tasks are accomplished by using the WinCCU Scheduler program to setup and schedule the appropriate task. In cases where the user does not want to use the WinCCU Scheduler, but needs to be able to invoke a remote task from another program, this can be accomplished by calling the remote communications standalone executable module (tfrcom.exe) and passing the following parameters in the command line.

The parameters can be in any order and are not case sensitive. There are no default parameters

IDGROUP=nnnnnnnnnnnnnnnnnnnn where nnnnnn is an ID group already defined by the WinCCU ID Manager.

ID=nnnnnnnnnn where nnnnnnnnnn is an individual ID that has been defined

by the WinCCU ID Manager. If you specify an IDGROUP, you cannot specify

an individual ID (and vice-versa).

CMD=nnnnnnnnn where nnnnnnnnn is ONE of the following:

"Collect" (ie. read the historical data)

"Status" (ie. read the current information)

"DateTime" (ie. sync remote clocks with the Pcs)

SETUPFILE=nnnnnnnn.nnn where nnnnnnnn.nnn is the filename of a user

initialization file containing the following ASCII setup information. (Ignore the

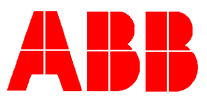

comments on each line)

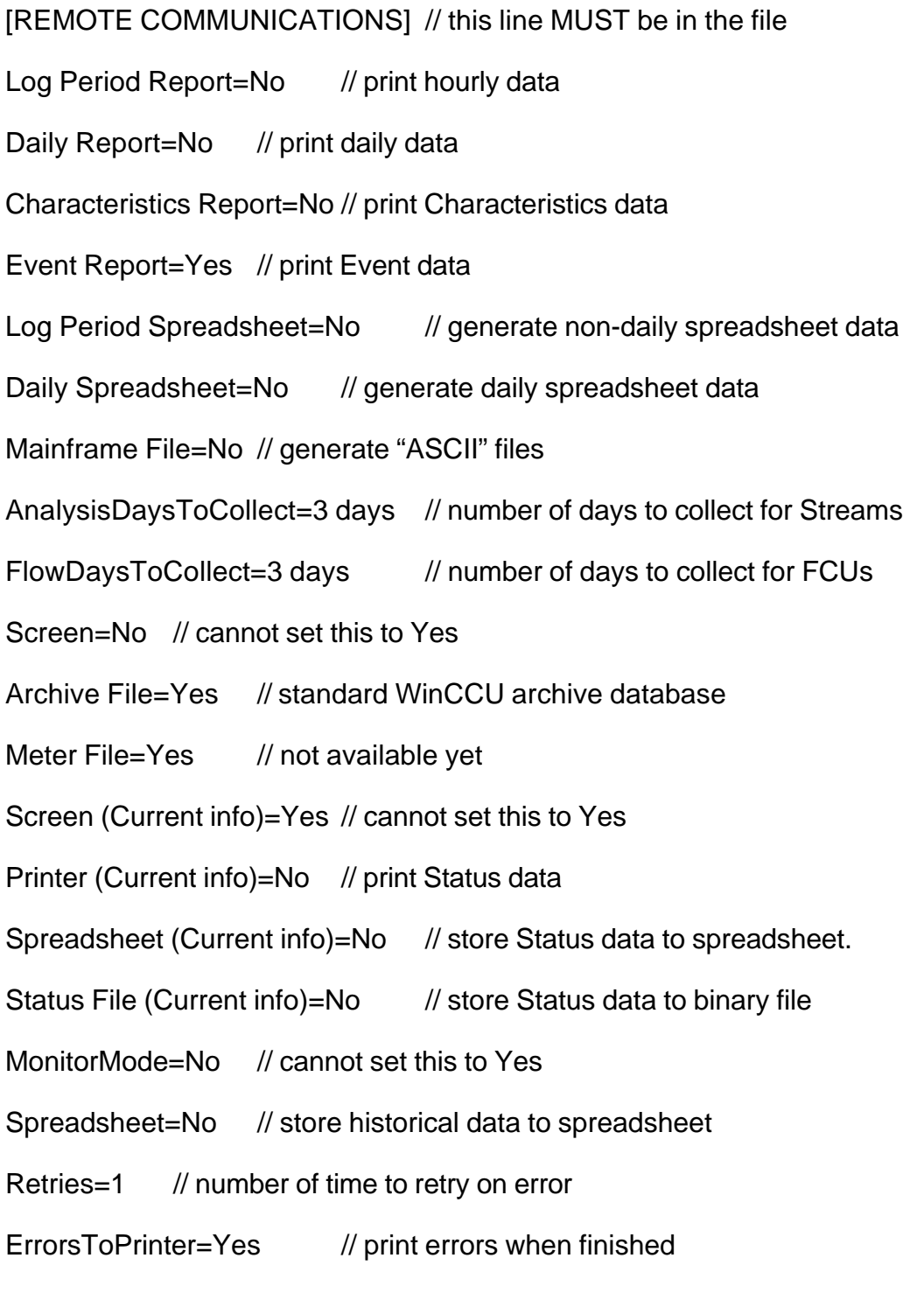

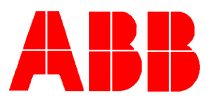

ErrorsToDisk=Yes // write errors to disk when finished**\***

When errors are written to disk, they will be written to a file named "Autoerror.log" in the current working directory.

Below are examples of the Batch file and ini file that would need to be created.

**Poll.bat. example**: c:\winccu32\tfrcom CMD=Status IDGROUP=POLL\_LIST

SETUPFILE=c:\winccu32\poll.ini

**Poll.ini. example**:

[SYSTEM DIRECTORIES]

Spreadsheet File=c:\winccu32\spreadsh\

[REMOTE COMMUNICATIONS]

Sort=None

Retries=2

RetryGroupName=POLL\_RTRY

BuildRetryGroup=Yes

StatusSummary=Yes

ErrorsToPrinter=Yes

ErrorsToDisk=Yes

Remember the ini file must be copied to you winccu32 directory**.**

#### 3. **Conclusion**

If you have any questions concerning this procedure please call TOTALFLOW technical support at (800) 442-3097.